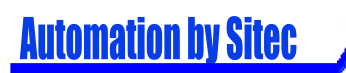

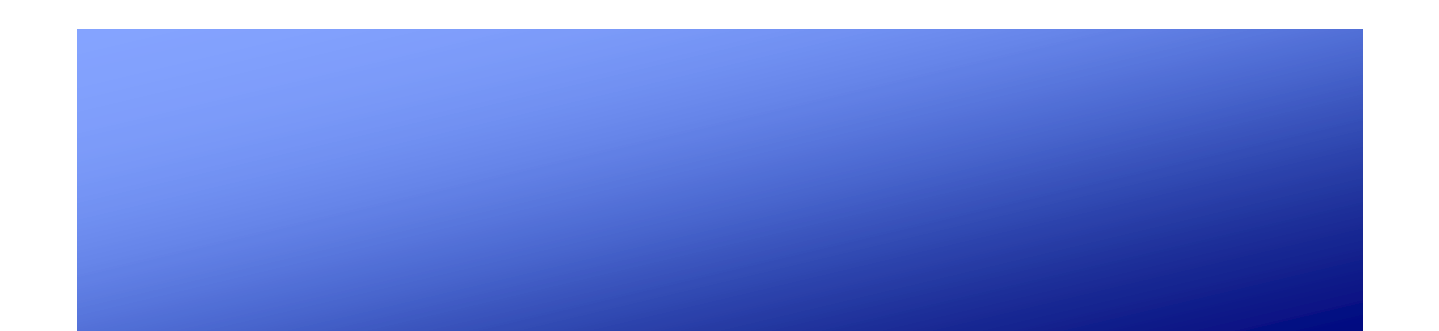

# MANUALE UTENTE Sistema di Telecontrollo GSM SRCS 2.0

Per La Gestione Di Centrali Termiche Con Moduli "Controlli" W500T(MB) W500H(MB) W501T(MB)

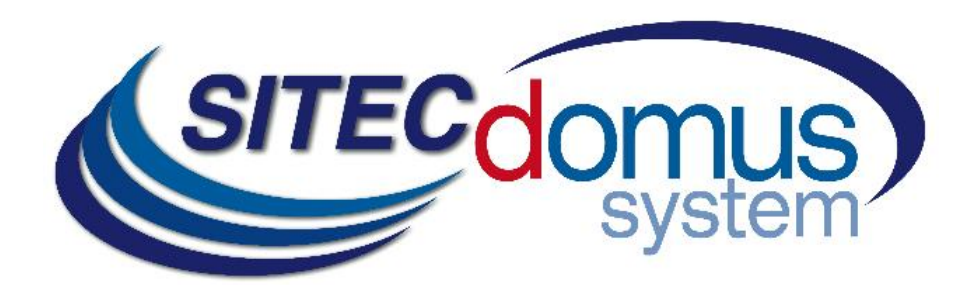

# **SOMMARIO**

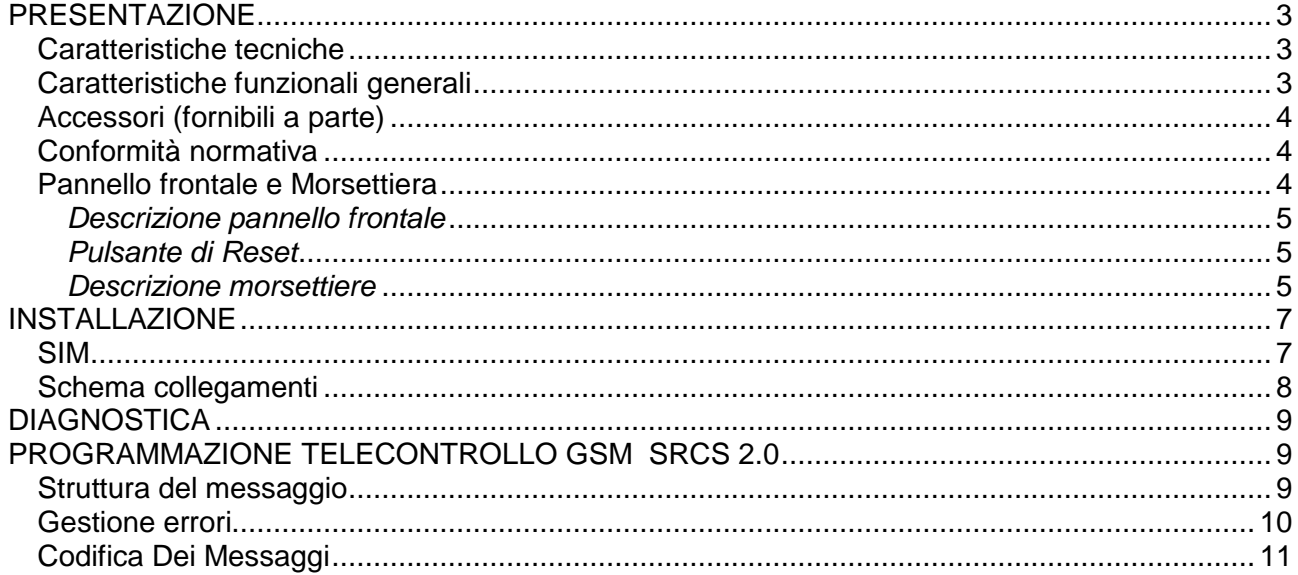

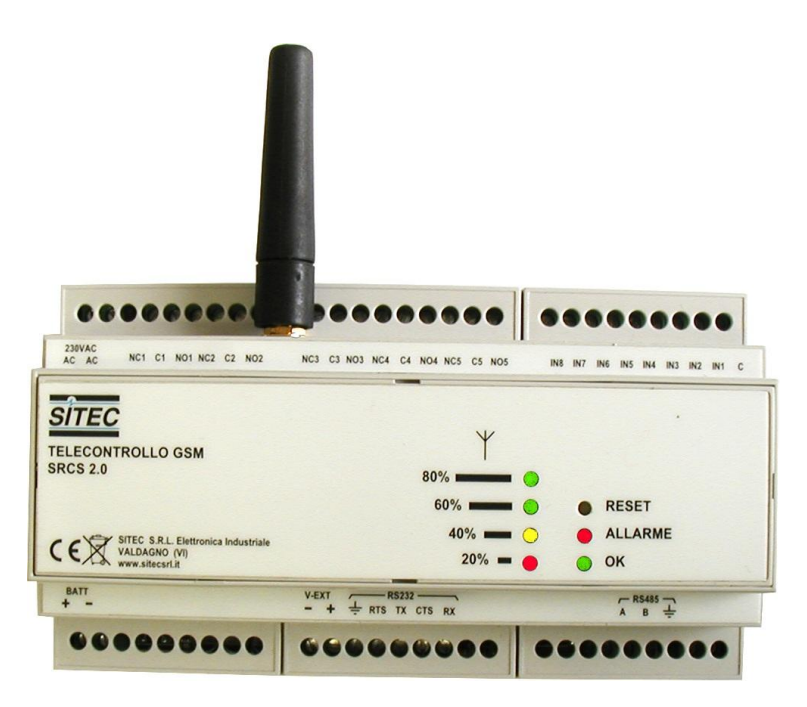

# <span id="page-2-0"></span>*PRESENTAZIONE*

Il dispositivo di "telecontrollo GSM SRCS 2.0" è un sistema per il controllo remoto su rete GSM di centrali termiche gestite tramite dispositivi "*CONTROLLI* tipo *W500T(MB), W500H(MB) e W501 T(MB)".*

<span id="page-2-1"></span>Caratteristiche tecniche

- Alimentazione: 230Vac (Assorbimento 30mA).
- Alimentazione tampone per mancanza rete con batteria al piombo 12Vdc. (assorbimento 70mA e ricarica a 10mA).
- Trasmissione e Ricezione dati: sistema GSM/SMS Dual Band.
- Alimentazione 24Vdc in uscita per apparecchiature ausiliarie. (100mA non stabilizzata)
- Ingressi digitali: n° 8 (6 per rilevamento allarmi, 2 ingressi per lettura contatori di energia e gas non veloci filtro 250ms).
- Uscite digitali: n° 5 a relè (6A 250V con carico resistivo)
- **•** Connettore SMA-F per antenne

## N.B.

Trascorsi cinque minuti dalla mancanza dell'alimentazione, durante il funzionamento a batteria, il modulo radio si spegne per il risparmio della batteria.

Il modulo si riattiverà automaticamente al ripristino dell'alimentazione 230Vac.

Se l'apparecchiatura rimane senza alimentazione 230Vac per più di sei mesi, tutti i parametri memorizzati e l'orologio andranno persi.

<span id="page-2-2"></span>Caratteristiche funzionali generali

- Controllabile a distanza tramite telefono GSM o supervisore con modem GSM.  $\bullet$
- Invio automatico di un evento d'allarme e del suo ripristino agli utenti configurati (max. 3) e ad un PC-CED di supervisione.
- Allarmi configurabili su ingressi 3-4-5-6-7.
- Allarme configurabile e disattivabile su ingresso 8.
- Allarme di Massima e Minima impostabile per ogni sonda collegata alle centraline Controlli.
- Allarme di Mancanza Alimentazione 230V.
- **Lettura dello stato centrale(allarmi e temperature).**
- **Pilotaggio di 3 uscite a relè via SMS.**
- L'uscita 1 può inoltre essere comandata anche tramite il programma settimanale/giornaliero della centralina 1 (OFF quando la combinazione dei due programmi e OFF, ON negli altri casi), utilizzata per esempio per comando pompa.
- Segnalazione di presenza rete GSM su uscita 4 e presenza allarmi su uscita 5.
- Lettura contatori energia in MW e gas in MC su ingressi 1 e 2.
- Invio automatico, ad intervalli impostabili in minuti, dello stato della centrale. Questo permette la realizzazione della curva delle temperature tramite grafico e tabella al PC-CED.
- Invio automatico ad un'ora impostata del valore dei contatori di energia e gas.
- Impostazione dei numeri telefonici per l'invio dei dati e allarmi (impostando *"seriale"* i messaggi vengono inviati alla seriale).
- Modifica Password per la gestione della centralina.
- Gestione da 1 a 4 centraline Controlli di tipo W500T(MB), W501T(MB) e W500H(MB).
- Sincronizzazione automatica orologio centraline con quello dell'SRCS.

<span id="page-3-0"></span>Accessori (fornibili a parte)<br>SG-BA12-12

- SG-BA12-12 Batteria al piombo 12V 1,2Ah
- SG-ANT-AM1 Antenna da interno con base magnetica omnidirezionale dual band 900/1800MHz 0 dBi con cavo 2,5m
- SG-ANT-AD1 Antenna da esterno / interno direttiva dual bual 900/1800MHz 9 dBi con cavo 2,5m

<span id="page-3-1"></span>Conformità normativa

- **Direttiva Bassa Tensione**
- **•** Direttiva EMC
- **Norma EN 60715**

#### <span id="page-3-2"></span>Pannello frontale e Morsettiera

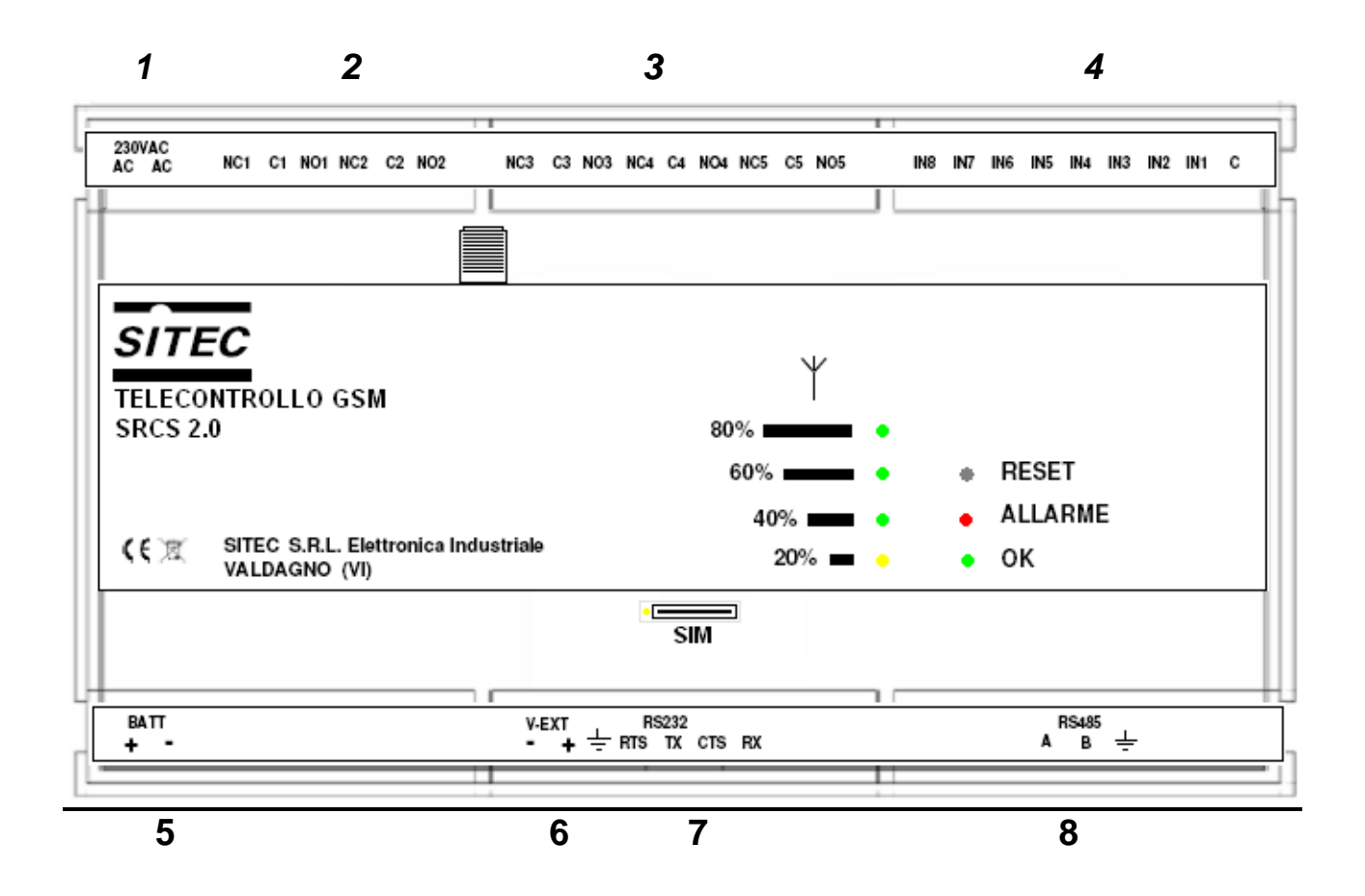

# <span id="page-4-0"></span>*Descrizione pannello frontale*

I led forniscono l'indicazione su:

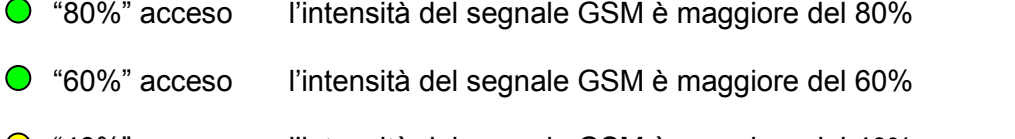

- $\bigcirc$  "40%" acceso l'intensità del segnale GSM è maggiore del 40%
- "20%" acceso l'intensità del segnale GSM è maggiore del 20%
- "ALLARME" acceso presenza di un evento d'allarme in ingresso o sul dispositivo.
- $\bigcirc$  "OK" acceso il dispositivo è correttamente funzionante.

#### <span id="page-4-1"></span>*Pulsante di Reset*

Il pulsante presente accanto ai led comanda le funzionalità di reset del dispositivo.

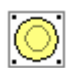

- Le funzionalità sono di due tipi:
- **a)** premendo una volta si esegue il reset degli allarmi interni al dispositivo (errori hardware sul dispositivo) e la lettura della configurazione delle centraline.
- **b)** tenendo premuto per cinque secondi si esegue il reset degli allarmi interni e il caricamento di tutti i parametri predefiniti del dispositivo (compresi numeri telefonici).

#### <span id="page-4-2"></span>*Descrizione morsettiere*

- 1) Alimentazione dispositivo
	- AC Alimentazione 230VAC 50Hz
	- AC Alimentazione 230VAC 50Hz

## 2) Rele' di uscita

- NC1 Uscita a relè 1 Comandabile tramite SMS o da programma centralina 1 (NC) ■ C1 Comune Uscita 1 Comandabile tramite SMS (Comune)<br>■ NO1 Uscita a relè 1 Comandabile tramite SMS o da progr NO1 Uscita a relè 1 Comandabile tramite SMS o da programma centralina 1 (NO)
- NC2 Uscita a relè 2 Comandabile tramite SMS (NC)<br>C2 Comune Uscita 2 Comandabile tramite SMS (Com
	- C2 Comune Uscita 2 Comandabile tramite SMS (Comune)
	- NO2 Uscita a relè 2 Comandabile tramite SMS (NO)
- 3) Rele' di uscita

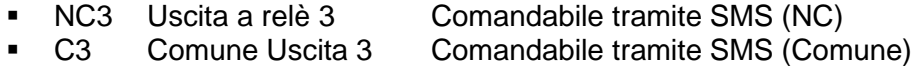

NO3 Uscita a relè 3 Comandabile tramite SMS (NO)

- NC4 Uscita a relè 4 Presenza Rete GSM (NC)
- C4 Comune Uscita 4 Presenza Rete GSM (Comune)
- NO4 Uscita a relè 4 Presenza Rete GSM (NO)
- NC5 Uscita a relè 5 Presenza Allarmi (NC)
- C5 Comune Uscita 5 Presenza Allarmi (Comune)
- NO5 Uscita a relè 5 Presenza Allarmi (NO)
- 4) Ingressi
	- IN8 Allarme configurabile e disattivabile (default *"Presenza Intruso"*).
	- IN7 Allarme configurabile (default *"Mancanza Acqua"*).
	- IN6 Allarme configurabile (default *"Mancanza Gas"*).
	- IN5 Allarme configurabile (default *"Mancanza Pressione"*).
	- IN4 Allarme configurabile (default *"Blocco Pompa"*).
	- IN3 Allarme configurabile (default *"Blocco Bruciatore"*).
	- $\blacksquare$  IN2 Contatore gas  $\lbrack mc \rbrack$  un impulso = 0,1 mc
	- $\blacksquare$  IN1 Contatore energia  $[MW]$  un impulso = 0,1 MW
	- C Comune degli ingressi 0V
- 5) Alimentazione da batteria di backup
	- +BATT Alimentazione 12Vdc (ricarica 10mA)
	- BATT Alimentazione 12Vdc
- 6) Alimentazione di apparecchiature esterne
	- V-EXT Alimentazione 24Vdc
	- + V-EXT Alimentazione 24Vdc (non stabilizzata 100mA max.)
- 7) Porta seriale di comunicazione supplementare
	- GND (RS232)
	- RTS (RS232)
	- **TX (RS232)**
	- **CTS (RS232)**
	- **RX (RS232)**
- <span id="page-5-0"></span>8) Porta di comunicazione con il dispositivo "*controlli* "
	- A (RS485)
	- B (RS485)
	- **GND (RS485)**

# *INSTALLAZIONE*

Collegare il dispositivo come da "Schema collegamenti" evitando il passaggio dei cavi di segnale vicino a cavi di potenza o che i cavi di potenza passino vicino all'SRCS.

Inserire la SIM, collegare l'antenna e l'eventuale batteria esterna.

Configurare nella(e) centralina(e) "Controlli" l'indirizzo LinkBus (idL), indirizzo ModBus (ibS) e il numero di dispositivi (ndL); la configurazione della(e) centralina(e) "Controlli" viene memorizzato solo all'accensione o al reset (l'eventuale modifica dei parametri idL, ibS, ndL richiede lo spegnimento e la riaccensione del dispositivo SRCS).

Dare tensione al dispositivo tenendo premuto il pulsante di reset per almeno 10 secondi, questo permette l'inizializzazione ai valori predefiniti dei parametri (tutti i valori eventualmente impostati vengono persi).

Aspettare circa 50 secondi (termine lampeggio led segnale) e verificare che il led rosso "ALLARME" sia spento e che il led verde "OK" sia acceso stabile (non lampeggiante), eventualmente premere una volta il pulsante di reset e se dopo 50 secondi l'anomalia permane consultare la sezione di "DIAGNOSTICA".

Verificare che il livello del segnale GSM sia almeno del 40% (led "20%" e "40%" accesi).

Tramite un PC collegato alla seriale RS232 o con un telefonino programmare il dispositivo (vedi "PROGRAMMAZIONE TELECONTROLLO GSM SRCS 2.0"):

- Impostare data e ora attuale con il comando 25.
- Impostare i(l) numeri(o) di telefono per l'invio degli allarmi con i comandi 11, 12, 13, 14.
- Verificare che la configurazione memorizzata delle centraline sia corretta tramite il comando 03, eventualmente ricontrollare sulle centraline idL, ibS e ndL e spegnere e riaccendere il dispositivo.
- Per sicurezza si consiglia di cambiare la password predefinita (*"1111"*) tramite il comando 20.

## <span id="page-6-0"></span>SIM

La SIM non è fornita assieme all'apparecchiatura e deve essere di ultima generazione per tensioni di (2,8V -1,8 V). Può essere acquistata presso un gestore di telefonia mobile.

Per montare la SIM:

- Premere il pulsante sotto il frontale dell'apparecchiatura fino all'estrazione del porta SIM.
- **Introdurre la SIM nel porta SIM.**
- Inserire il porta SIM nello slot con i contatti verso il **basso.**

# <span id="page-7-0"></span>Schema collegamenti

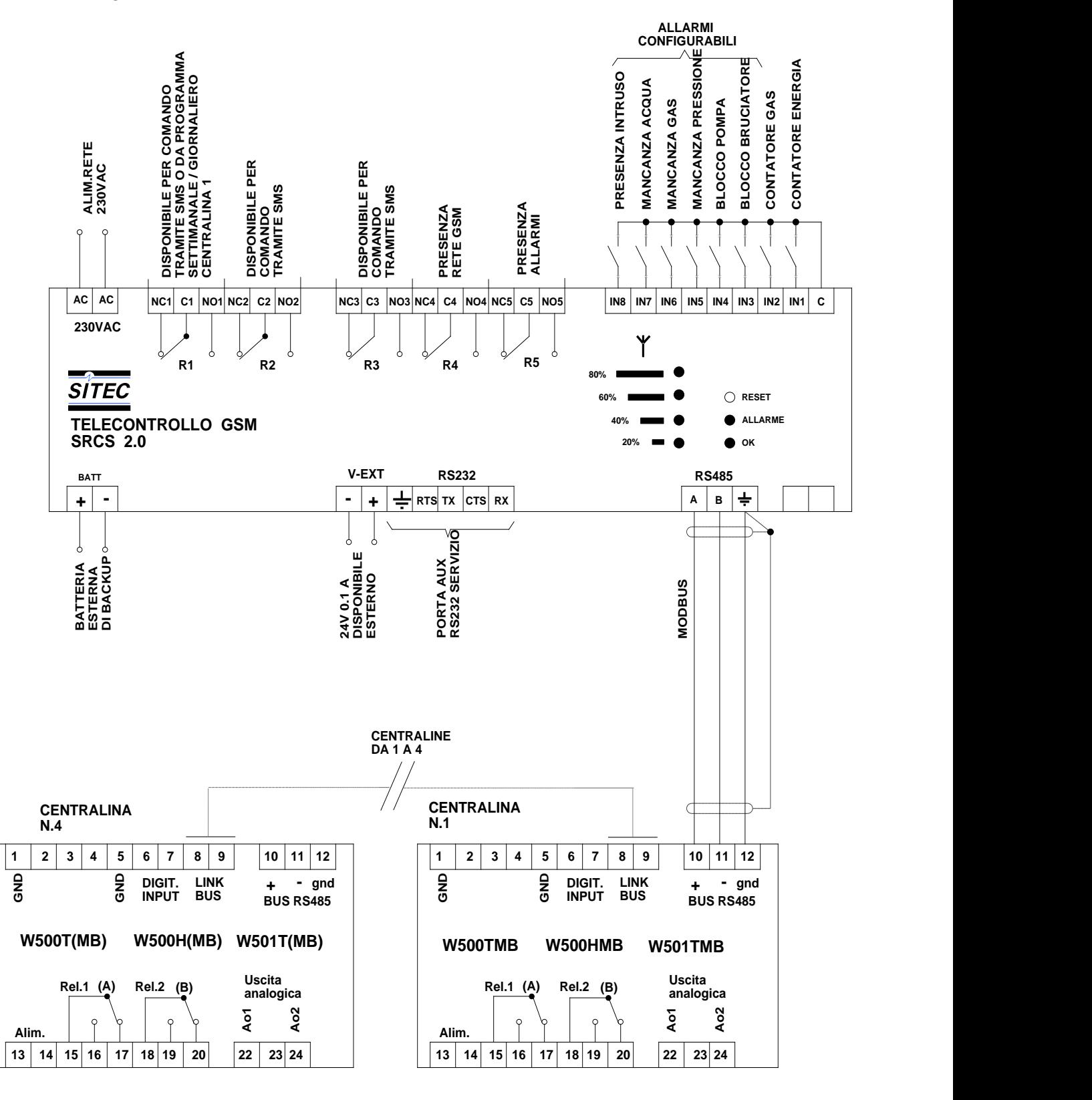

# <span id="page-8-0"></span>*DIAGNOSTICA*

Se è presente una anomalia sul dispositivo il led verde "OK" inizia a lampeggiare o si spegne:

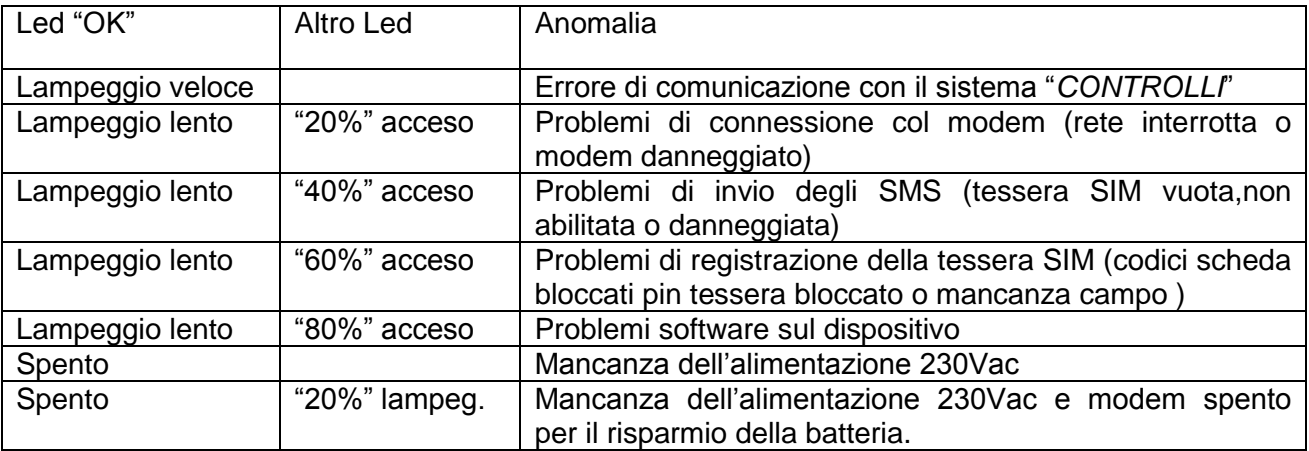

# <span id="page-8-1"></span>*PROGRAMMAZIONE TELECONTROLLO GSM SRCS 2.0*

La programmazione avviene tramite l'invio di messaggi SMS al dispositivo o in locale tramite un PC collegato alla seriale RS232. Il formato del messaggio da inviare è il medesimo in entrambi i casi.

## <span id="page-8-2"></span>Struttura del messaggio

Il messaggio ha il seguente formato:

- "\*" <Password>"\*" <Comando>"\*"<Dati >"\*"
- La password deve essere composta da 4 caratteri numerici (default *"1111"*)
- Il comando è composto sempre da due cifre ed individua in modo univoco la struttura del campo dati.
- Il campo dati contiene tutti i dati opportunamente suddivisi come definito dal comando.
- La lunghezza massima di un messaggio e di 160 caratteri.
- Niente spazi tra i caratteri a meno che il comando non lo richieda.
- La lunghezza dei commenti degli allarmi e dell'indirizzo può essere lunga al massimo 24 caratteri.
- La lunghezza dei numeri di telefono può essere lunga al massimo 20 caratteri.
- Il simbolo " \* " deve essere sempre inserito all'inizio e alla fine di ogni comando di trasmissione.
- N.B.: Per scrivere un parametro con virgola, inserire il punto al posto della virgola (es.  $20.0^{\circ}$ C -> 20.0)

# <span id="page-9-0"></span>Gestione errori

In caso di errore il dispositivo risponde con uno dei seguenti messaggi:

- "PassWord Errata"
- "Errore-Messaggio non valido"
- "Errore-W500 non configurato"
- *"?"* se non è possibile determinare il valore.

# <span id="page-10-0"></span>Codifica Dei Messaggi

**Nel comando sostituire a:**<br>*K* (Indirizzo LinkBus) inse

*K* (Indirizzo LinkBus) inserire uno dei valori 1-2-3-4

*L* (Loop) inserire per "PA1" 1, per "PA2" 2, per "Pd1" 3, per "Pd2" 4

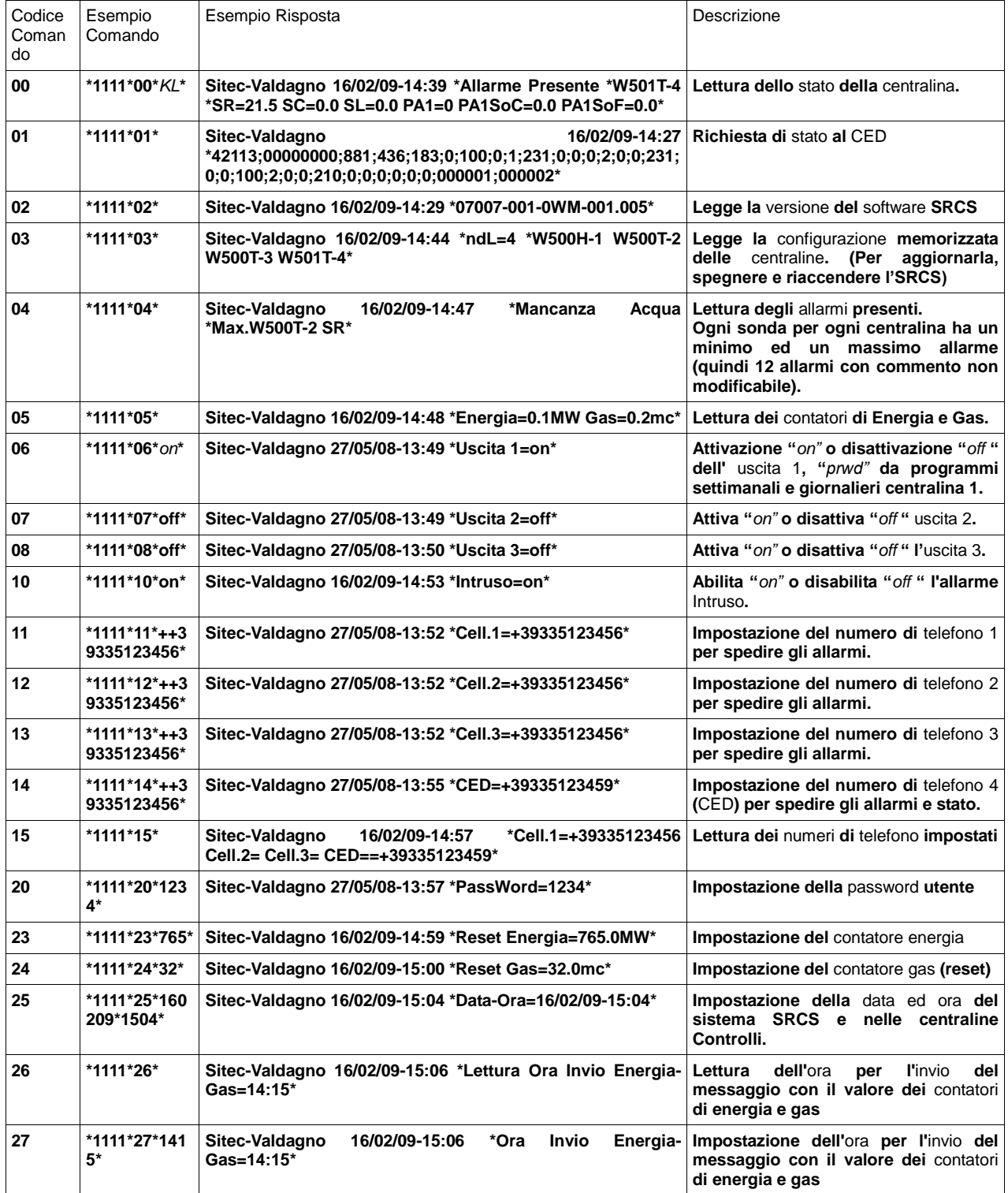

# **Automation by Sitec**

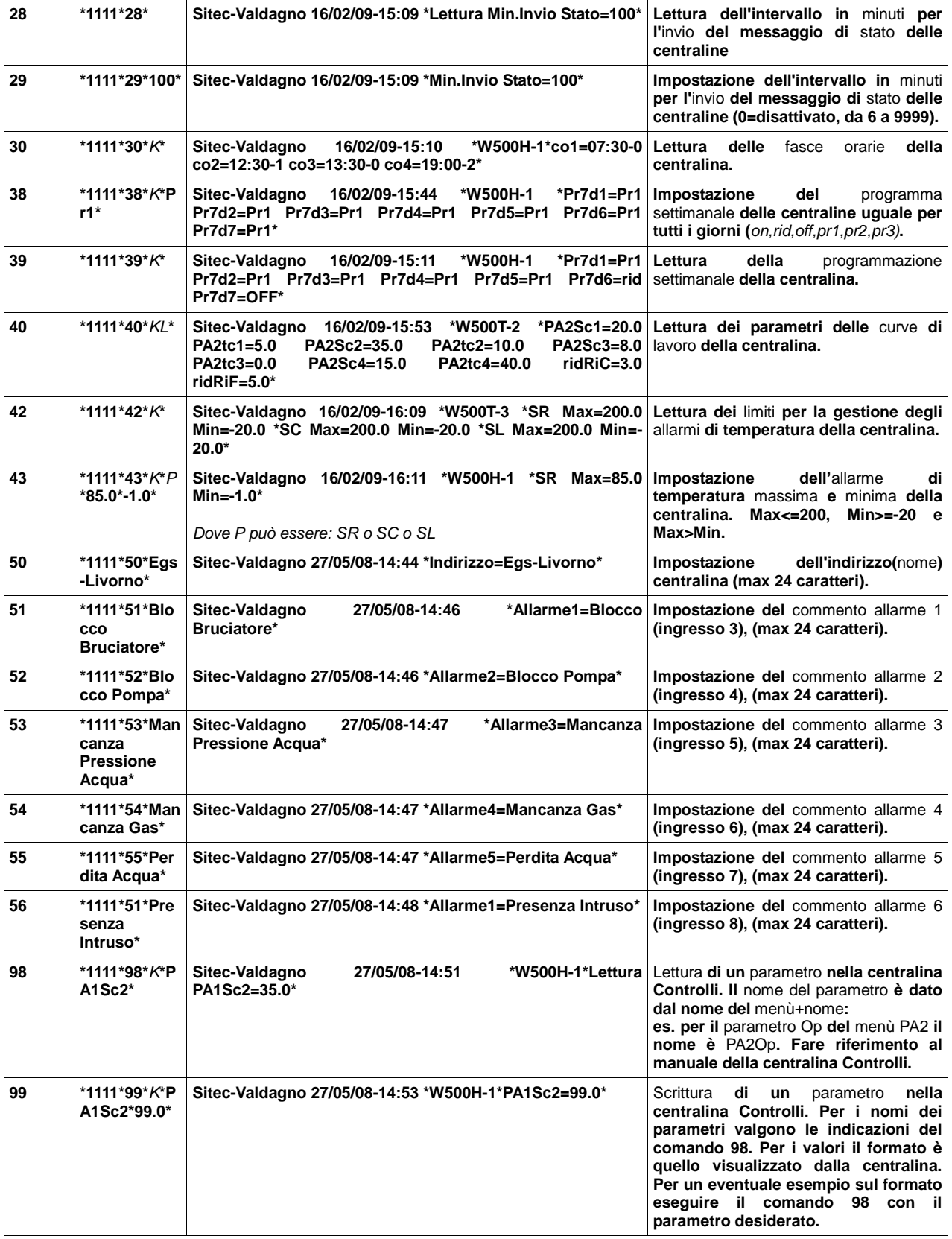

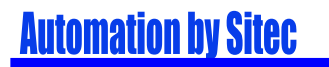

N.B.: Ai comandi degli sms relativi alle centraline non configurate nella rete LinkBus Controlli, il sistema risponderà "Centralina non presente."

Se la descrizione degli allarmi attivi a un comando di lettura allarmi supera i 130 caratteri, il messaggio verrà troncato con "...".

L'indirizzo e le descrizione degli allarmi non possono contenere gli \*.

*Manuale Utente SRCS 2.0 Rev.6 - Cod. 07007.001.00D.001.006* 

*Per eventuali informazioni tecniche, contattare il servizio tecnico tramite email*

*[info@teleletture.it](mailto:ufficiotecnico@sitecsrl.it)*

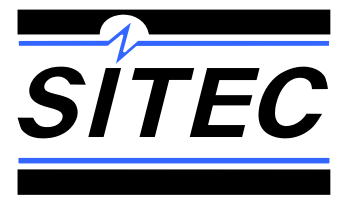

**SITEC Srl Elettronica Industriale Via Antonio Tomba, 15 36078 Valdagno (VI) - ITALY Tel. +39 0445 431576 Fax. +39 0445 439588 Internet: [www.sitecsrl.it](http://www.sitecsrl.it/) E-mail [info@sitecsrl.it](mailto:info@sitecsrl.it)**